### Web 3.0 Node Engine Service (NES)

## User Guide (Staking Nodes)

 Issue
 01

 Date
 2024-05-10

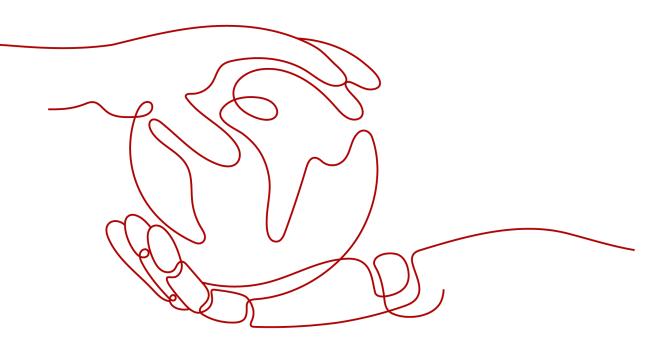

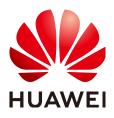

#### Copyright © Huawei Cloud Computing Technologies Co., Ltd. 2024. All rights reserved.

No part of this document may be reproduced or transmitted in any form or by any means without prior written consent of Huawei Cloud Computing Technologies Co., Ltd.

#### **Trademarks and Permissions**

NUAWEI and other Huawei trademarks are the property of Huawei Technologies Co., Ltd. All other trademarks and trade names mentioned in this document are the property of their respective holders.

#### Notice

The purchased products, services and features are stipulated by the contract made between Huawei Cloud and the customer. All or part of the products, services and features described in this document may not be within the purchase scope or the usage scope. Unless otherwise specified in the contract, all statements, information, and recommendations in this document are provided "AS IS" without warranties, guarantees or representations of any kind, either express or implied.

The information in this document is subject to change without notice. Every effort has been made in the preparation of this document to ensure accuracy of the contents, but all statements, information, and recommendations in this document do not constitute a warranty of any kind, express or implied.

## Huawei Cloud Computing Technologies Co., Ltd.

Address: Huawei Cloud Data Center Jiaoxinggong Road Qianzhong Avenue Gui'an New District Gui Zhou 550029 People's Republic of China

Website: https://www.huaweicloud.com/intl/en-us/

## **Contents**

| 1 Overview                                        | 1  |
|---------------------------------------------------|----|
| 2 Usage Principle                                 | 4  |
| 3 Staking Operations                              | 6  |
| 3.1 Obtaining the Key Using the Staking Launchpad | 6  |
| 3.2 Creating a Staking Node                       |    |
| 3.3 Creating and Obtaining an API Key             | 14 |
| 3.4 Starting the Staking Node                     |    |
| 3.5 Monitoring Staking Nodes                      | 17 |
| 4 VPC Endpoint (VPCEP) Connection                 | 19 |

## Overview

Staking is one of the core mechanisms of Ethereum 2.0. It aims to implement the transition of network consensus algorithm from proof-of-work (PoW) to proof-of-stake (PoS). Staking is the act of depositing 32 ETH to activate validator software. As a validator, you will be responsible for storing data, processing transactions, and adding new blocks to the blockchain. This will keep Ethereum secure for everyone and earn you new ETH in the process.

#### **Benefits of Staking**

- Earn rewards: Rewards are given for actions that help the network reach consensus. You will get rewards for running software that properly batches transactions into new blocks and checks the work of other validators because that is what keeps the chain running securely.
- Better security: The Ethereum network gets stronger against attacks as more ETH is staked, as it then requires more ETH to control a majority of the network. Validators are responsible for safeguarding the network and protecting their own interests. This entails that in the event of staking nodes violating regulations or launching network attacks, their ETH will be diminished.
- More sustainable: Stakers do not need to do energy-intensive PoW computations to secure the network, as they rely on staked ETH rather than computing power. This allows Ethereum to efficiently validate and process transactions, resulting in faster overall transaction speeds and throughputs.

#### **Staking Options**

Selecting a staking solution depends on how much you are willing to stake. You will need 32 ETH to activate your own validator, but it is possible to stake less.

| ltem                | Solo Home Staking                                                                                                    | Staking as a Service                                                                                                    | Pooled Staking                                                                                                    |
|---------------------|----------------------------------------------------------------------------------------------------|----------------------------------------------------------------------------------------------------|----------------------------------------------------------------------------------------------------|
| Descr<br>iptio<br>n | Solo staking on<br>Ethereum is the gold<br>standard for staking.<br>It provides full<br>participation<br>rewards, improves<br>the decentralization<br>of the network, and<br>never requires<br>trusting anyone else<br>with your funds.<br>Those considering<br>solo staking should<br>have at least 32 ETH<br>and a dedicated<br>computer connected<br>to the Internet 24/7. | If you do not want or<br>do not feel<br>comfortable dealing<br>with hardware but still<br>want to stake your 32<br>ETH, this option allows<br>you to delegate the<br>hard part while you<br>earn native block<br>rewards. This option<br>usually walks you<br>through creating a set<br>of validator<br>credentials, uploading<br>your signing keys to<br>them, and depositing<br>your 32 ETH. This<br>allows the service to<br>validate on your<br>behalf.<br>This method of staking<br>requires a certain level<br>of trust in the provider.<br>To limit counter-party<br>risks, the keys to<br>withdrawal your ETH<br>are usually kept in<br>your possession. | Several pooling<br>solutions now exist to<br>assist users who do<br>not have to or do not<br>want to stake 32 ETH.<br>Many of these options<br>include what is known<br>as "liquid staking"<br>which involves an<br>ERC-20 liquidity token<br>that represents your<br>staked ETH.<br>Liquid staking enables<br>easy and anytime<br>exiting and makes<br>staking as simple as a<br>token swap. This<br>option also allows<br>users to hold custody<br>of their assets in their<br>own Ethereum wallet.<br>Note that pooled<br>staking is not native to<br>the Ethereum network. |
| Rewa<br>rds         | Solo stakers receive<br>full rewards directly<br>from the protocol by<br>batching transactions<br>into a new block and<br>checking the work of<br>other validators.                                                                                                    | This usually involves<br>full protocol rewards<br>minus monthly fee for<br>node operations.<br>Dashboards are often<br>available to easily<br>track your validator<br>client.                                                                                                    | Pooled stakers accrue<br>rewards differently,<br>depending on which<br>method of pooled<br>staking is chosen.<br>Many pooled staking<br>services offer one or<br>more liquidity tokens<br>that represent your<br>staked ETH plus your<br>share of the validator<br>rewards. Liquidity<br>tokens can be held in<br>your own wallet, used<br>in DeFi and sold if you<br>decide to exit.                                                                                                    |

#### Table 1-1 Staking options

| Item                 | Solo Home Staking                                                                                                    | Staking as a Service                                                                                                    | Pooled Staking                                                                                                    |  |  |
|----------------------|----------------------------------------------------------------------------------------------------|----------------------------------------------------------------------------------------------------|----------------------------------------------------------------------------------------------------|--|--|
| Risks                | ETH is at stake and<br>cannot be traded.<br>Going offline or<br>other malicious<br>behaviors can result<br>in "slashing" of<br>larger amounts of<br>ETH and forced<br>ejection from the<br>network. | Same risks as solo<br>staking plus counter-<br>party risk of the<br>service provider.                                                                                       | Risks vary depending<br>on the method used. In<br>general, risks consist of<br>a combination of<br>counter-party, smart<br>contract, and<br>execution risk.                                                                                                    |  |  |
| Requi<br>reme<br>nts | <ul> <li>Deposit 32 ETH.</li> <li>Maintain<br/>hardware that<br/>runs both an<br/>Ethereum<br/>execution client<br/>and consensus<br/>client while<br/>connected to the<br/>Internet.</li> </ul>    | <ul> <li>Deposit 32 ETH and generate your keys with assistance.</li> <li>Securely keep your keys.</li> <li>Perform operations according to the service provider.</li> </ul> | <ul> <li>This requires low-<br/>ETH commitment<br/>as some projects<br/>need as little as<br/>0.01 ETH.</li> <li>Deposit directly<br/>from your wallet to<br/>different pooled<br/>staking platforms or<br/>simply trade for one<br/>of the staking<br/>liquidity tokens.</li> </ul> |  |  |

# **2** Usage Principle

Huawei Cloud nodes can be staked separately. To stake a node, you need to purchase a Huawei Cloud staking node, activate a validator, and interconnect the node with the validator. Huawei Cloud keeps the Ethereum nodes running stably by managing the Execution Layer (EL) and Consensus Layer (CL) clients. Note that Huawei Cloud will not keep your keys.

The following figure shows the staking process.

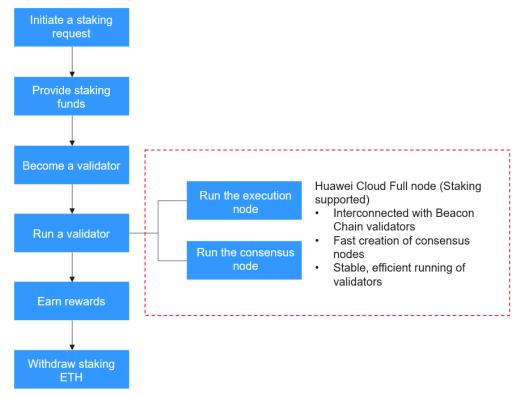

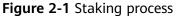

The operations in the red box are performed by NES. Other operations are performed by you.

The following explains the details.

1. Initiate a staking request.

You initiate a staking request and learn about the advisories provided by Ethereum.

2. Provide staking funds.

You deposit a certain amount of ETH to the staking contract. These ETH will support the validator running.

3. Become a validator.

By depositing funds, you will be able to participate in reaching consensus. To become a validator, an individual must stake a specific amount of ETH, for instance, solo staking requires 32 ETH to be staked, and has some technical skills such as knowing how to set up and start a validator client.

4. Run a validator.

You need to verify transaction validity and batch blocks as a validator. To ensure that your validator runs and operates properly, usually, you will need to start an execution node and a consensus node. Huawei Cloud NES provides open gRPC for Beacon Chain validator interconnection. With just a few clicks, EL/CL nodes with the 8 vCPUs | 32 GB flavor can be created effortlessly, eliminating the need for O&M. Additionally, Huawei Cloud-developed algorithms ensure efficient operations of validators.

5. Earn rewards.

Validators will receive block rewards and earn transaction fees. These awards will be allocated based on the staking funds and contribution from the participants.

6. Withdraw staking ETH.

This is optional. The Shanghai/Capella upgrade enabled staking withdrawals on Ethereum.

# **3** Staking Operations

## 3.1 Obtaining the Key Using the Staking Launchpad

The Staking Launchpad is an open source application that will help you become a staker. It will guide you through choosing your clients, generating your keys, and depositing your ETH to the staking deposit contract. A checklist is provided to make sure you have covered everything to get your validator set up safely.

Mainnet and Goerli testnet are supported on the Staking Launchpad. It is recommended to test your setup and operational skills on the Goerli testnet.

**Step 1** Learn about staking.

The Staking Launchpad provides advisories for you to learn about staking.

| <b>_</b> • | ~ 4 |          | •       |
|------------|-----|----------|---------|
| LIAIIKA    |     | Advac    | ORIOC.  |
| Figure     | I   | AUVIN    |         |
| igaic      | •   | / (G VIS | or i co |
|            |     |          |         |

|    | • | ories |  |
|----|---|-------|--|
|    |   | OFIOC |  |
| AU |   |       |  |
|    |   |       |  |
|    |   |       |  |

| Everything you should | understand | before beco | ming a validator. |
|-----------------------|------------|-------------|-------------------|
|                       |            |             |                   |

| 1 | Proof of stake       | Confirmation                                                                                   |
|---|----------------------|------------------------------------------------------------------------------------------------|
| 2 | Deposit              | I have read and agree to the Launchpad terms of service.                                       |
| 3 | The terminal         | Terms of service                                                                               |
| 4 | Uptime               |                                                                                                |
| 5 | Bad behavior         | )                                                                                              |
| 6 | Key management       | )                                                                                              |
| 7 | Early adoption risks | I understand and agree to the terms-of-service and everything stated in the previous sections. |
| 8 | Checklist            |                                                                                                |
| 9 | Confirmation         | BACK CONTINUE                                                                                  |

**Step 2** Choose your execution client and consensus client.

You can choose the clients from Eth1 and Eth2 providers and set up your nodes accordingly. If you have purchased Huawei Cloud staking nodes, NES will help you create execution nodes and consensus nodes, so that you can perform staking efficiently.

**NOTE** 

NES uses Geth as the execution client and Prysm and Lighthouse as the consensus client.

#### Figure 3-2 Choosing an execution client

### **Choose execution client**

#### Choose your execution client and set up a node

To process incoming validator deposits from the execution layer (formerly 'Eth1' chain), you'll need to run an execution client as well as your consensus client (formerly 'Eth2').

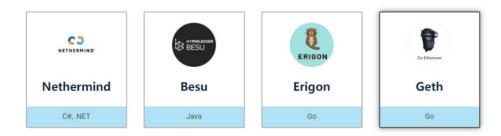

View extensive client comparison >

| bug cou | over 33% can cause Ethereum to go offline. If the client has a supermajority (>66%), a<br>Id cause the chain to incorrectly split, potentially leading to slashing. |
|---------|----------------------------------------------------------------------------------------------------|
| network | possible, consider running another client at this time to help protect yourself and the .                                                                           |
|         | est data on network client usage ≯                                                                                                    |

One of the three original implementations of the Ethereum protocol.

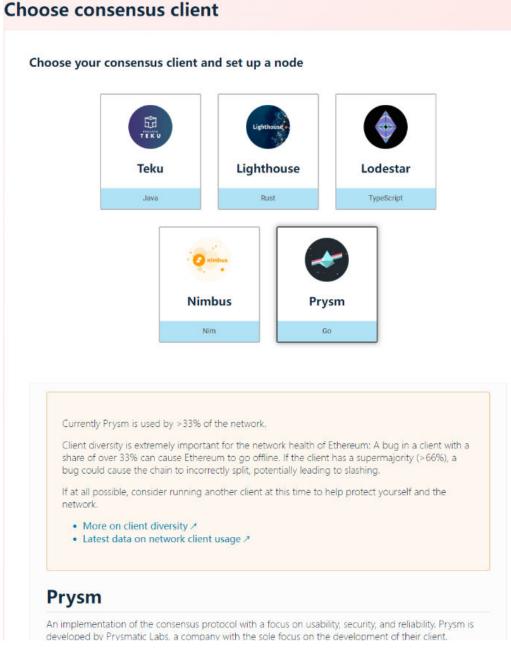

### Figure 3-3 Choosing a consensus client

#### Step 3 Generate keys.

Generate keys using the **key generation tool** provided by Ethereum, and keep the keys safe.

The following shows how to generate keys by downloading the CLI app, that is, the deposit command line interface app.

#### Figure 3-4 Choosing a key generation tool

| Dov                    | vnload CLI app                              | Download K                                         | Key Gen GUI app     | Build from source                                      |               |
|------------------------|---------------------------------------------|----------------------------------------------------|---------------------|--------------------------------------------------------|---------------|
| own                    | load Wagyu k                                | (ey Gen ap                                         | р                   |                                                        |               |
| e <mark>p 1:</mark> Do | ownload the Wagyu                           | Key Gen app for                                    | your operating syst | em                                                     |               |
|                        |                                             |                                                    |                     |                                                        |               |
| DOWNL                  | OAD FROM GITHU                              |                                                    |                     |                                                        |               |
|                        |                                             |                                                    |                     |                                                        |               |
| ew Waq                 |                                             |                                                    |                     |                                                        |               |
| ew Wag                 | yu Key Gen audit by H                       |                                                    |                     |                                                        |               |
| ew Wag                 | yu Key Gen audit by H                       | lashCloak ≯                                        |                     |                                                        |               |
| ew Wagy                | yu Key Gen audit by H<br>Please make sure t | lashCloak ≯<br>hat you are dow                     |                     | ficial StakeHouse GitHu<br><b>gyu-key-gen/releases</b> | ib account by |
|                        | yu Key Gen audit by H<br>Please make sure t | lashCloak ≯<br>hat you are dow                     |                     | ficial StakeHouse GitHu<br><b>gyu-key-gen/releases</b> | ub account by |
|                        | yu Key Gen audit by H<br>Please make sure t | lashCloak ≯<br>hat you are dow                     |                     |                                                        | ib account by |
|                        | yu Key Gen audit by H<br>Please make sure t | lashCloak ≯<br>hat you are dow<br>ttps://github.co |                     | gyu-key-gen/releases                                   |               |

#### Download the **deposit command line interface** app from GitHub.

Figure 3-5 Downloading the tool

| Assets 6                                                 |         |        |
|----------------------------------------------------------|---------|--------|
| 🗇staking_deposit-cli-d7b5304-darwin-amd64.tar.gz 🛛 🖊 🛛 🗮 | 9.17 MB | Mar 15 |
| ⊗staking_deposit-cli-d7b5304-linux-amd64.tar.gz          | 20.4 MB | Mar 15 |
| 😚 staking_deposit-cli-d7b5304-linux-arm64.tar.gz         | 19.8 MB | Mar 15 |
| Staking_deposit-cli-d7b5304-windows-amd64.zip            | 14.2 MB | Mar 15 |
| Source code (zip)                                        |         | Mar 14 |
| Source code (tar.gz)                                     |         | Mar 14 |

Decompress the file you just downloaded. Use the terminal/PowerShell to move into the directory that contains the tool and run the following commands:

Linux/Mac ./deposit new-mnemonic Windows .\deposit.exe new-mnemonic

Then, follow the instructions to generate your keys.

[root@ecs-devnet01 ~]# ./deposit new-mnemonic \*\*\*Using the tool on an offline and secure device is highly recommended to keep your mnemonic safe.\*\*\* Please choose your language ['1. 2', البرية: ελληνικά', '3. English', '4. Français', '5. Bahasa melayu', '6. Italiano', '7. 日本語', '8. 한국어', '9. Português do Brasil', '10. român', '11. Türkçe', '12. 简体中文']: [English]: Please choose the language of the mnemonic word list ['1. 简体中文', '2. 繁體中文', '3. čeština', '4. English', '5. Italiano', '6. 한국어', '7. Português', '8. Español']: [english]:

Please choose how many new validators you wish to run: 1

Please choose the (mainnet or testnet) network/chain name ['mainnet', 'goerli', 'sepolia', 'zhejiang']: [mainnet]: goerli

Create a password that secures your validator keystore(s). You will need to re-enter this to decrypt them when you set up your Ethereum validators.:

Repeat your keystore password for confirmation:

This is your mnemonic (seed phrase). Write it down and store it safely. It is the ONLY way to retrieve your deposit.

warm merry prevent invalid crash potato tongue portion rapid render chair outdoor summer red chief lesson firm culture infant or island bread fade property

Press any key when you have written down your mnemonic.

Please type your mnemonic (separated by spaces) to confirm you have written it down. Note: you only need to enter the first 4 letters of each word if you'd prefer.

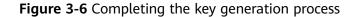

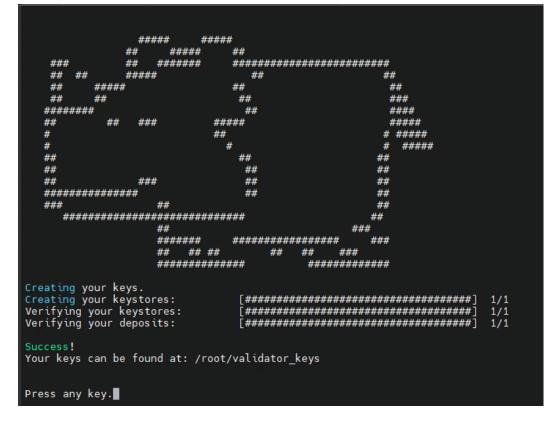

**Step 4** Upload deposit data.

Upload the deposit data file you just generated. Ensure that the network appeared in the upper right corner is correct. If you generate a key on the wrong network, the console will prevent you from moving on.

#### Figure 3-7 Uploading deposit data

| 💠 Staking Launchpad (Goerli) | Deposit | Clients | Checklist | FAQ | Top Up Withdrawals                                                                                                    | Languages Goerli 🗸 |
|------------------------------|---------|---------|-----------|-----|----------------------------------------------------------------------------------------------------|--------------------|
|                              |         |         |           |     | Advisories > Choose client > Generate keys > Upload deposit data > Connect wallet > Summary > Transactions                            |                    |
|                              |         |         |           |     | Upload deposit data                                                                                                    |                    |
|                              |         |         |           |     | Upload the deposit data flar you just generated. The (second care beneration) is located in your<br>(bitmy-available value) directory |                    |
|                              |         |         |           |     | × deposit_data=1684642374.jtcm                                                                                                    |                    |
|                              |         |         |           |     |                                                                                                    |                    |
|                              |         |         |           |     | BACK CONTINUE                                                                                                    |                    |

#### **Step 5** Connect to the wallet.

Connect your wallet to the console and make sure you have 32 ETH in your account.

#### Figure 3-8 Connecting to the wallet

| 🔶 Staking Launchpad (Goerli) | Deposit | Clients | Checklist | FAQ | Top Up       | Withdrawals     |                                                                       |                                                                  |                |              | Languages Goerli V Ov428_OFAdB |
|------------------------------|---------|---------|-----------|-----|--------------|-----------------|-----------------------------------------------------------------------|------------------------------------------------------------------|----------------|--------------|--------------------------------|
|                              |         |         |           |     | Advisories > | Choose client > | Generate keys > Upload dep                                            | posit data > Connect wallet                                      | > Summary >    | Transactions |                                |
|                              |         |         |           |     | Conne        | ct wallet       |                                                                       |                                                                  |                |              |                                |
|                              |         |         |           |     |              | Metamask        |                                                                       | Q,                                                               | 428620FAdB     |              |                                |
|                              |         |         |           |     |              | Ø Network       |                                                                       |                                                                  | Goerli testnet |              |                                |
|                              |         |         |           |     |              | Balance         |                                                                       | 36.8                                                             | 96 TestnetETH  |              |                                |
|                              |         |         |           |     |              |                 | al address for these validators v<br>rol this address before depositi | will be set to 0x4286fadb. Mak<br>ng, as this cannot be changed. | e 100%         |              |                                |
|                              |         |         |           |     |              | co              | NNECT NEW WALLET                                                      | CONTINUE                                                         |                |              |                                |

**Step 6** Confirm the information.

Check the information to ensure it is correct.

#### Figure 3-9 Confirming the information

| Staking Launchpad (Goerli) Deposit Clients Checklist FAQ Top Up Withdrawals                                                                                          | Languages Goeri V outa. raua                                           |
|----------------------------------------------------------------------------------------------------|------------------------------------------------------------------------|
| Advisories > Choose client > Generat                                                                                                    | e keys > Upload deposit data > Connect wallet > Summary > Transactions |
| Summary                                                                                                    |                                                                        |
| Launchpad summary<br>Velocitors<br>1                                                                                                    | Total amount required<br>22TestineETH                                  |
| Understand the risks                                                                                                    |                                                                        |
| Indestand that I will not be all     Indestand the early adopter     Indestand the early adopter     Indestand that this transactor                                  |                                                                        |
| Make sure you aren't being                                                                                                    | phished                                                                |
| Vou are responsible for the transact<br>Fermet Filt to transmission of the<br>transaction to the increased assistance and allowed<br>CHECK DEPOSIT CONT<br>ADDRESS / |                                                                        |
| I know how to check that I am set                                                                                                    | nding my TestnetETH into the correct deposit contract and will do so.  |

**Step 7** Send the deposit.

Click **CONTINUE** to send the deposit to the Beacon Chain. Now, you have submitted a transaction. Next, you will start the client to complete staking.

#### Figure 3-10 Sending the deposit

| 🔶 Staking Launchpad (Goerli) | Deposit | Clients | Checklist | FAQ | Top Up     | Withdrawals                                         |                               |                                       |             |   | Languages Goerli V OH42805Ad8 |
|------------------------------|---------|---------|-----------|-----|------------|-----------------------------------------------------|-------------------------------|---------------------------------------|-------------|---|-------------------------------|
|                              |         |         |           |     | Advisories | > Choose client > Generat                           | e keys > Upload deposit data  | > Connect wallet > Summary > *        | Transaction | 8 |                               |
|                              |         |         |           |     | Trans      | actions                                             |                               |                                       |             |   |                               |
|                              |         |         |           |     |            | nfirm deposit<br>nit a transaction to finish your o | leposit.                      |                                       |             |   |                               |
|                              |         |         |           |     |            | Key list                                            |                               | Action                                |             |   |                               |
|                              |         |         |           |     |            | Validator public key<br>997bd4c9857805ba031e        | Status Transaction successful | Action<br>Beaconcha.in / Beaconscan / |             |   |                               |
|                              |         |         |           |     |            |                                                     | SEND DEPOSIT                  |                                       |             |   |                               |
|                              |         |         |           |     |            | e                                                   | IACK CONTINU                  | ε                                     |             |   |                               |

#### **NOTE**

For details, see Staking Launchpad (Goerli) and Staking Launchpad.

----End

## 3.2 Creating a Staking Node

- **Step 1** Log in to the NES console.
- Step 2 Click Network Management and click Join Public Blockchain.
- Step 3 Configure parameters.

#### Figure 3-11 Creating a staking node

|                        | BNB Smart Chain                                                                                                    | 🔶 Ethereum                                                                                               | Polygon PoS                                                                                                    | ờ Tron                                  |
|------------------------|----------------------------------------------------------------------------------------------------|----------------------------------------------------------------------------------------------------|----------------------------------------------------------------------------------------------------|-----------------------------------------|
| * Mainnet & Testnet    | Diamet<br>A proof-of-stake (PoS) mainnet<br>for real transactions.                                                                                 | Sepola<br>A proof-of-stake (PoS) testinet<br>with a small amount of data and<br>fast node startup speed. | Holesky<br>The first-ever Ethereum testnet<br>launched on the top of the proof-<br>of-stake (PoS) consensus,<br>serving as a staking,<br>infrastructure, and protocol-<br>developer testnet. |                                         |
|                        |                                                                                                    |                                                                                                    |                                                                                                    |                                         |
| * Enterprise Project 💿 | default                                                                                                    | ✓ Q Create Enterprise                                                                                    | e Project [/]                                                                                                    |                                         |
| ★ Node Type            | Full node (Staking supported)<br>Open gRPC for Beacon Chain validat<br>efficiently on Huawei Cloud-develope<br>For details, see Validator APIs [?] | or interconnection. Enjoy fast creation and O dalgorithms.                                               | &M free of EL/CL nodes with the default & vCf                                                                                                    | PUs   32 GB flavor. Run your validators |
| * Consensus Client (?) |                                                                                                    | Lighthouse<br>Prysm validators of version 4.2.1 and later.                                               |                                                                                                    |                                         |
| * Execution Client (?) | Geth                                                                                                    |                                                                                                    |                                                                                                    |                                         |
| * Node Specifications  | Node Instance Flavor                                                                                                    |                                                                                                    | vCPUs   Memory                                                                                                    |                                         |
|                        | Full node(Ethereum)8U32G                                                                                                    | Stable                                                                                                   | 8vCPUs   32GiB RAM                                                                                                    |                                         |

#### Step 4 Click Create.

×

## Step 5 Select I have read and agree to the HUAWEI CLOUD User Agreement and Disclaimer. and click Submit.

**NOTE** 

- It takes about 5 to 8 seconds to complete the process.
- Currently, only staking nodes of Ethereum mainnet, Goerli, and Holesky are supported.

----End

### 3.3 Creating and Obtaining an API Key

- **Step 1** On the NES console, choose **Dedicated** > **API Keys**, then click **Create API Key**.
- Step 2 Describe the API key and set the access policy.

#### Figure 3-12 Creating an API key

| commended for node inte | ned to the end of the node address as a r<br>erconnection tests. For actual business, u<br>key periodically for security. |                 |                     |                |
|-------------------------|----------------------------------------------------------------------------------------------------|-----------------|---------------------|----------------|
| Enterprise Project      | Select an enterprise project.                                                                                             | ~               | Q Create Enterp     | rise Project 🛽 |
| Description             | Enter a description.                                                                                                    |                 |                     |                |
|                         |                                                                                                    | 0/1,000         |                     |                |
| Access Policy           | ^                                                                                                    |                 |                     |                |
| Target Nodes            | 7aa1dfc9-ba49-49ce-a428-ab3a2                                                                                             | d7db0d6 $	imes$ | × 0                 |                |
| Access Policy Type      | Disabled Whitelist                                                                                                    | Blacklist       |                     |                |
|                         | Your DApp can only send requests<br>Note: Set one access policy type for                                                  |                 | from the whitelist. |                |
| Whitelist               | Whitelist                                                                                                    | Access Contr    | ol By 🧿             | Operation      |
|                         | Add Whitelist                                                                                                    |                 |                     |                |

**Step 3** Click **OK**. The API key is created and then automatically downloaded as a ZIP package.

| 는 credential (4).zip - WinRAR                                |      |          |                 |    |      |     |
|--------------------------------------------------------------|------|----------|-----------------|----|------|-----|
| file <u>C</u> ommands Tools Favorites Options <u>H</u> elp   |      |          |                 |    |      |     |
| Ad Extract To Text View Dette Find Waard Info                |      |          |                 |    |      |     |
| 💽 📲 credential (4).zip - ZIP archive, unpacked size 94 bytes |      |          |                 |    |      | v   |
| Name A                                                       | Size | Packed T | ype Modifi      | ed | CRC3 | 2   |
|                                                              |      |          |                 |    |      |     |
| 4) credential.csv                                            | 94   | 94 N     | Aicrosoft Excel |    | F5A8 | 2BF |
|                                                              |      |          |                 |    |      |     |
|                                                              |      |          |                 |    |      |     |
|                                                              |      |          |                 |    |      |     |
|                                                              |      |          |                 |    |      |     |
|                                                              |      |          |                 |    |      |     |
|                                                              |      |          |                 |    |      |     |
|                                                              |      |          |                 |    |      |     |
|                                                              |      |          |                 |    |      |     |
|                                                              |      |          |                 |    |      |     |

#### 

Each API key can be downloaded only once. Change the API key periodically for security.

Step 4 Decompress the package and open the credential.csv file to obtain the API key.

| $r_1$ · · · × · f_x |            |            |            |            |            |            |  |  |  |
|---------------------|------------|------------|------------|------------|------------|------------|--|--|--|
| В                   | c          | D          | E          | F          | G          | H          |  |  |  |
| Credential          |            |            |            |            |            |            |  |  |  |
| QNyaAcXGqQR         |            |            |            |            |            |            |  |  |  |
|                     |            |            |            |            |            |            |  |  |  |
|                     |            |            |            |            |            |            |  |  |  |
|                     |            |            |            |            |            |            |  |  |  |
|                     |            |            |            |            |            |            |  |  |  |
|                     | Credential | Credential | Credential | Credential | Credential | Credential |  |  |  |

----End

## 3.4 Starting the Staking Node

- Step 1 On the NES console, click Network Management.
- **Step 2** Click a node ID.

#### Figure 3-13 Node ID

| Sepolia Holesky     Select a property or enter a keyword. |             |                               |                                             |                  |      |           |             | 0        |
|-----------------------------------------------------------|-------------|-------------------------------|---------------------------------------------|------------------|------|-----------|-------------|----------|
| Node ID 😔                                                 | Status 😔    | Node Type \ominus             | Client 🖯                                    | Specifications 😔 | AZ Θ | Enterpr 😔 | Created ⊖   | Operatio |
| 7aa1dfc9-ba49-49ce-a428-ab3a2d7db0d6                      | O Available | Full node                     | Consensus layer: Pr.<br>Execution layer: Ge | 8vCPUs   32GIB   | AZ3  | default   | May 08, 202 | Scale D  |
| 2b936cf8-451b-4187-8f36-0dd0242e355a                      | O Available | Full node (Staking supported) | Consensus layer: Pr<br>Execution layer: Ge  | 8vCPUs   32GiB   | AZ3  | default   | Apr 28, 202 | Scale C  |
| aead902d-f8c3-450e-bda3-6971cbb2df42                      | O Available | Full node (Staking supported) | Consensus layer: Pr<br>Execution layer: Ge  | 8vCPUs   32GiB   | AZ3  | default   | Apr 28, 202 | Scale (  |
| 44be1527-f5c4-4cae-a9f3-b5107ee07775                      | O Available | Full node                     | Consensus layer: Pr<br>Execution layer: Ge  | 8vCPUs   32GIB   | AZ3  | default   | Apr 28, 202 | Scale D  |
| tal Records: 4 10 V (1)                                   |             |                               |                                             |                  |      |           |             |          |

**Step 3** Obtain the node information.

For a Prysm client, you can obtain its gRPC Endpoint and Node TLS Certificate.

For a Lighthouse client, you can obtain its **HTTP Endpoint** and **Node TLS Certificate**.

Figure 3-14 Node details of a Prysm client

| <   2b936ct8-451b-4187-8t         | 66-0000242e355a                                                                            |                                              |                                                                 |  |  |  |  |  |
|-----------------------------------|--------------------------------------------------------------------------------------------|----------------------------------------------|-----------------------------------------------------------------|--|--|--|--|--|
| A full node that supports staking | A full node that supports staking must be used with its centrificate and API key. FriGar 🕑 |                                              |                                                                 |  |  |  |  |  |
| Basic Settings                    |                                                                                            |                                              |                                                                 |  |  |  |  |  |
| Node ID                           | 2b936cf8-451b-4187-8f36-0sd0242a355a                                                       | Public Blockchain                            | Ethereum                                                        |  |  |  |  |  |
| Status                            | Avreilable                                                                                 | Mainnet & Testnet                            | Mainnet                                                         |  |  |  |  |  |
| Enterprise Project                | delauft 🕑                                                                                  | Node Type                                    | Full node (Staking supported)                                   |  |  |  |  |  |
| AZ                                | AZ3                                                                                        | Display APIs for Full Node                   | ○ Ciose ∠                                                       |  |  |  |  |  |
| gRPC Endpoint (for Validators)    | 0° (1)                                                                                     | HTTP Endpoint (for Validators)               | 0 0                                                             |  |  |  |  |  |
| Node TLS Certificate              | Download                                                                                   | Instance Flavor                              | Full node(Ethereum)8U32G                                        |  |  |  |  |  |
| Created                           | Apr 28, 2024 11:25:14 GMT+08:00                                                            | Execution Client                             | Geth                                                            |  |  |  |  |  |
| Execution Client Version          | v1.13.15                                                                                   | Consensus Client                             | Prjsm                                                           |  |  |  |  |  |
| Consensus Client Version          | v5.0.2                                                                                     | VPC Endpoint (VPCEP)                         | ap-toutheast-3 node-2693.fed8dd69-91be-4481-bc4b-9832ae46cddb 🖸 |  |  |  |  |  |
|                                   |                                                                                            |                                              |                                                                 |  |  |  |  |  |
| Monitoring Node Status            | Alarms                                                                                     |                                              | Last 30                                                         |  |  |  |  |  |
| CPU Usage<br>Unit: %<br>50        |                                                                                            | Physical Memory Usage<br>Unit: %<br>80<br>70 |                                                                 |  |  |  |  |  |

**Step 4** Paste the key and TLS certificate to the hardware machine installed with the script.

For a Prysm client, run the following command to import the key to the keystore: ./prysm.sh validator accounts import --keys-dir=<*YOUR\_FOLDER\_PATH>* --< *NETWORK>* 

*NETWORK* is the staking network and *YOUR\_FOLDER\_PATH* is the actual key file path.

For a Lighthouse client, run the following command to import the key to the keystore:

lighthouse --network < *NETWORK* > account validator import --directory < *YOUR\_FOLDER\_PATH* >

*NETWORK* is the staking network and *YOUR\_FOLDER\_PATH* is the actual key file path.

**Step 5** After the key is imported, perform the following operations for a Prysm client and Lighthouse client, respectively.

For a Prysm client, run the **prysm.sh** file, configure the following parameters, and start the staking node.

- *beacon-rpc-provider*. the value of **gRPC Endpoint**
- grpc-headers. the API key
- *tls-cert*. the relative path of **Node TLS Certificate**

Example:

./prysm.sh validator --*beacon-rpc-provider*=xx.xx.xx:30002 --*grpc-headers*=credential=xxxxxxxxxxxxxxxxx --*tls-cert*=ca.crt

For a Lighthouse client, run the **lighthouse vc** command, configure the following parameters, and start the staking node.

- *network*: the staking network
- suggested-fee-recipient: the suggested fee recipient
- beacon-nodes-tls-certs: the relative path of Node TLS Certificate
- *beacon-nodes*: the HTTP endpoint or API key information

#### D NOTE

These parameters are mandatory for interconnecting Huawei Cloud nodes. Check the **Prysm Documentation** and **Lighthouse Documentation** to learn other parameters.

----End

## **3.5 Monitoring Staking Nodes**

Step 1 On the NES console, click Network Management.

**Step 2** Click a node ID and click the **Node Status** tab page.

#### Figure 3-15 Node status

| <   2b936cf8-451b-4187-8        | f36-0dd0242e355a                                                                         |                                |                                                                 |  |  |  |  |  |  |
|---------------------------------|------------------------------------------------------------------------------------------|--------------------------------|-----------------------------------------------------------------|--|--|--|--|--|--|
| A full node that supports staki | A flar hode that supports staking must be used with its certificate and API key. (FAD) 🕑 |                                |                                                                 |  |  |  |  |  |  |
| Basic Settings                  |                                                                                          |                                |                                                                 |  |  |  |  |  |  |
| Node ID                         | 2b936cf8-451b-4187-8f36-0dd0242a355a                                                     | Public Blockchain              | Ethereum                                                        |  |  |  |  |  |  |
| Status                          | O Available                                                                              | Mainnet & Testnet              | Mainnet                                                         |  |  |  |  |  |  |
| Enterprise Project              | default 🕑                                                                                | Node Type                      | Full node (Staking supported)                                   |  |  |  |  |  |  |
| AZ                              | A23                                                                                      | Display APIs for Full Node     | O Close 2                                                       |  |  |  |  |  |  |
| gRPC Endpoint (for Validators)  | 0 1                                                                                      | HTTP Endpoint (for Validators) | C (0)                                                           |  |  |  |  |  |  |
| Node TLS Certificate            | Download                                                                                 | Instance Flavor                | Full node(Ethereum)8032G                                        |  |  |  |  |  |  |
| Created                         | Apr 28, 2024 11:25:14 GMT+08:00                                                          | Execution Client               | Geh                                                             |  |  |  |  |  |  |
| Execution Client Version        | v1.13.15                                                                                 | Consensus Client               | Prysm                                                           |  |  |  |  |  |  |
| Consensus Client Version        | v5.0.2                                                                                   | VPC Endpoint (VPCEP)           | ap southeast-3.node-2b93.fed8dd99-91be-4481-bc4b-9832ae46cddb 🖸 |  |  |  |  |  |  |
|                                 | -                                                                                        |                                |                                                                 |  |  |  |  |  |  |
| Monitoring Node Statu           | s Alarms                                                                                 |                                | Last 30 V Q                                                     |  |  |  |  |  |  |
| Peer Counts                     | -O- Inbound -O- Outbound                                                                 | Block Height                   |                                                                 |  |  |  |  |  |  |
| Unit: Times<br>210              |                                                                                          | 19,829,190                     |                                                                 |  |  |  |  |  |  |
| 180 0                           |                                                                                          | 10 820 160                     |                                                                 |  |  |  |  |  |  |

#### **NOTE**

You need to monitor and perform O&M on the validator client where a staking node has been started. You can also enter the key **on a page similar to the following** to check the client execution.

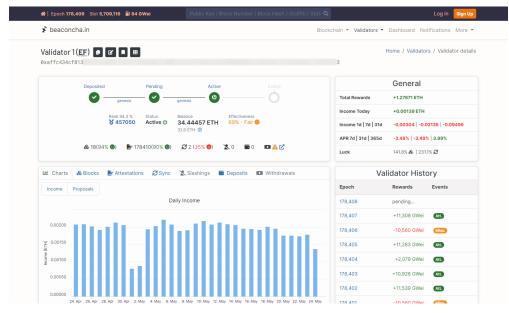

----End

# **4** VPC Endpoint (VPCEP) Connection

VPC endpoints are used for connecting your staking nodes with backend resources, such as Elastic Cloud Server (ECS) and Cloud Container Engine (CCE), through a Huawei Cloud private network.

#### Prerequisites

You have **created at least one staking node** and enabled **VPC Endpoint (VPCEP)** for it.

#### Precautions

- The staking node, VPC endpoint, and backend resources must be in the same region, for example, AP-Singapore.
- The VPC endpoint and backend resources must be in the same Virtual Private Cloud (VPC).

#### Procedure

**Step 1** Obtain the VPC endpoint service name.

- 1. Log in to the NES console.
- 2. Choose **Dedicated** > **Network Management**.
- 3. Click a node ID and obtain the **VPC Endpoint** on the node details page.

| Basic Settings                 |                                      |                                |                               |
|--------------------------------|--------------------------------------|--------------------------------|-------------------------------|
| Node ID                        | 2b936cf8-451b-4187-8f36-0dd0242e355a | Public Blockchain              | Ethereum                      |
| Status                         | Available                            | Mainnet & Testnet              | Mainnet                       |
| Enterprise Project             | default (2                           | Node Type                      | Full node (Staking supported) |
| AZ                             | AZ3                                  | Display APIs for Full Node     | ○ Close ∠                     |
| gRPC Endpoint (for Validators) | 190.92.218.36:30036 🖓 💿              | HTTP Endpoint (for Validators) | 190.92.218.38:30040 🗇 💿       |
| Node TLS Certificate           | Download                             | Instance Flavor                | Full node(Ethereum)8U32G      |
| Created                        | Apr 28, 2024 11:25:14 GMT+08:00      | Execution Client               | Geth                          |
| Execution Client Version       | v1.13.15                             | Consensus Client               | Prysm                         |
| Consensus Client Version       | v5.0.2                               | VPC Endpoint (VPCEP)           | ď                             |

**Step 2** Buy a VPC endpoint.

- 1. Log in to the **VPC Endpoint** console.
- 2. Choose VPC Endpoint > VPC Endpoints.

3. Click **Buy VPC Endpoint** and configure parameters. For details, see **Buying a VPC Endpoint**.

| <   Buy VPC Endpoint ③      |                                                                                                    |
|-----------------------------|----------------------------------------------------------------------------------------------------|
|                             |                                                                                                    |
| * Region                    | Artingpore v     PArtingpore v     Participation v     Participation v     Partic |
| + Billing Mode              | Figure aux                                                                                                    |
| * Service Category          | Cloud service Field a service by name                                                                                                    |
| + VPC Endpoint Service Name | com my huavisicioud ap-routhess-3 sur                                                                                                    |
|                             | service name found. Service Type: Interface                                                                                                    |
|                             | 😰 Craelle a Philuide Domain Name 🛈                                                                                                    |
| * VPC                       | upckcs-d2nd1102.168.0.0 v Q. Wew VPCH                                                                                                    |
| * Subnet                    | uenetes-epéj(192144) Q Wei Salmeti: Available IP Adverser: 239                                                                                                    |
| ★ IPv4 Address              | Automatically ansign IP address Manually specify IP address                                                                                                    |
| Access Control              |                                                                                                    |
| Tag                         | h is recommended that you use TMS's predefined tag function to add the same lag to different cloud resources. Vew predefined tags 🔾                                                                                                    |
|                             | Tag key Tag value                                                                                                    |
|                             | You can add 20 more tags.                                                                                                    |
| Description                 |                                                                                                    |
| Price: \$0.014 USD/hour     | Not                                                                                                    |

#### **NOTE**

Set **Service Category** to **Find a service by name**. Then, paste the obtained VPC endpoint service name in **VPC Endpoint Service Name**.

- 4. Click **Next**, confirm parameters, and submit the order.
- 5. On the **VPC Endpoints** page, click the ID of the purchased VPC endpoint, and obtain its **Private Domain Name**.

| < 15187b72-dc20-477 | 3-a492-6262c8e8e5cc                  |                           |                                 | 0 |
|---------------------|--------------------------------------|---------------------------|---------------------------------|---|
| Summary Access C    | ontrol Monitoring Tags               |                           |                                 |   |
|                     |                                      |                           |                                 |   |
| ID                  | 15187b72-dc20-4773-e492-62d2c8e8e5cc | Status                    | Accepted                        |   |
| VPC                 | vpo-bos-2grl                         | Type                      | Interface                       |   |
| Payer               | Service user                         | VPC Endpoint Service Name | 3                               |   |
| IPv4 Address        | 192.168.0.58                         | Created                   | Apr 15, 2024 20.19:30 GMT+08:00 |   |
| Access Control      |                                      | Private Domain Name       |                                 |   |
| Description         | - 0                                  |                           |                                 | • |

**Step 3** Access the staking node using its port number and the private domain name of the VPC endpoint.

gRPC endpoint: Private network domain name.Port number

HTTP endpoint: Private network domain name.Port number

Obtain the port numbers on the NES console. They are the values of **gRPC Endpoint (for Validators)** and **HTTP Endpoint (for Validators)** on the node details page.

----End